# The simulated data set, and how it was inspired by the HCHS/SOL

Tamar Sofer

July 2017

# The HCHS/SOL

The Hispanic Community Health Study/Study of Latinos

- $\triangleright$  A longitudinal, community-based study
- $\blacktriangleright$  Individuals from four study sites:
	- $\triangleright$  Chicago, Bronx, Miami, San Diego.
- $\blacktriangleright$  Hispanics/Latinos were sampled via a two-stage study design
	- $\blacktriangleright$  First, block units were sampled,
	- $\blacktriangleright$  Then, households,
	- $\blacktriangleright$  Finally, all or some of household members.
- $\triangleright$  So that results from association analyses apply to the general population, be protected from confounding bias due to sampling, and have correct standard errors despite correlations between individuals
	- $\triangleright$  HCHS/SOL analyses use sampling weights;
	- $\blacktriangleright$  are adjusted to study center;
	- $\triangleright$  are fit via mixed models or GEEs.

## Hispanics/Latinos and genetic ancestry

- $\blacktriangleright$  Hispanics/Latinos are admixed, with three ancestral populations: European, Amerindian, and African.
- $\blacktriangleright$  The proportion of genotypes due to each ancestry differ between people and groups.

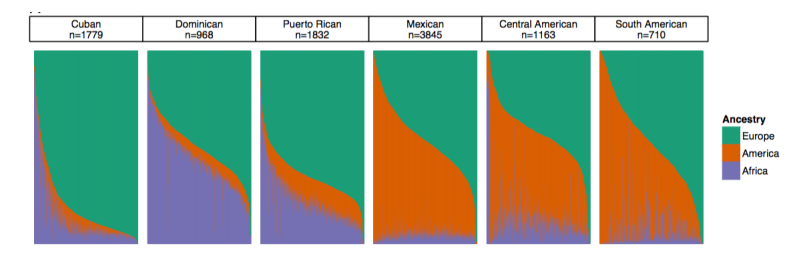

Figure taken from: Conomos, Matthew P., et al. "Genetic diversity and association studies in US Hispanic/Latino populations: applications in the Hispanic Community Health Study/Study of Latinos." The American Journal of Human Genetics 98.1 (2016): 165-184.

### Hispanics/Latinos and genetic ancestry

The diversity of the HCHS/SOL participants and the population structure could also be gleaned from the Principal Components (PCs) figure:

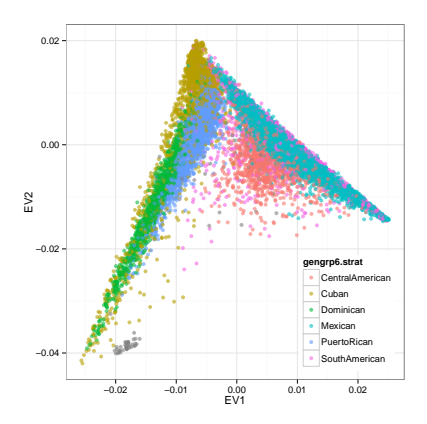

## Genetic Analysis Groups

- $\blacktriangleright$  HCHS/SOL individuals self-identified as Mexican, Central American, South American (Mainland), Cuban, Dominican, or Puerto Rican (Caribbean).
- $\triangleright$  The HCHS/SOL GAC later defined the Genetic Analysis Groups based on these, and high-dimensional presentation of the genetic data.

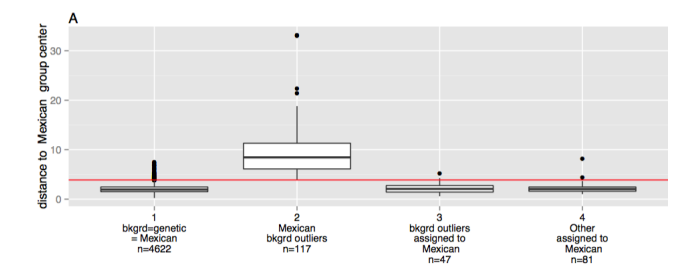

 $\triangleright$  The genetic analysis group is now a factor variable that is used in association analyses in various ways. (How? - later!)

#### Local ancestry

Due to genetic recombination of chromosomes during Meiosis, genotypes are inherited from parents in intervals.

- $\blacktriangleright$  Therefore, each chromosome is composed of intervals that were inherited from ancestors.
	- $\triangleright$  The intervals from more ancient ancestors are smaller.
- $\blacktriangleright$  Intervals and their ancestries could be inferred using reference panels and an appropriate software.
- $\triangleright$  For the HCHS/SOL, Browning et al. (2016) performed such inference
	- $\triangleright$  For each person, we have counts of intervals inherited from each of the parental ancestries.

Browning, Sharon R., et al. "Local Ancestry Inference in a Large US-Based Hispanic/Latino Study: Hispanic Community Health Study/Study of Latinos (HCHS/SOL)." G3: Genes| Genomes| Genetics 6.6 (2016): 1525-1534.

### The simulated dataset

- $\triangleright$  Due to privacy restrictions, we cannot use the HCHS/SOL dataset.
- $\triangleright$  So we generated a simulated dataset that have similar, yet simpler, characteristics.
- $\triangleright$  We will describe the dataset, and then use R packages to study it.

## The (simple) simulated dataset

- $\triangleright$  Using the Hapgen software, simulated genotype data from two populations: CEU and MEX.
	- $\triangleright$  These are not the same ancestral populations of HCHS/SOL participants.
	- $\blacktriangleright$  (HCHS/SOL participants have 3 ancestral populations: European, African, Amerindian).
- $\triangleright$  Assumed that each individual had two parents
	- $\triangleright$  Of the two chromosome pairs of each parent, one was entirely CEU and one was entirely MEX.
- $\triangleright$  We randomly assigned intervals inherited from each parent to be those from the first or the second chromosome.
- $\triangleright$  The probability of CEU ancestry was either 0.8 for the "UW genetic analysis group" or 0.5 for the "UNC genetic analysis group".

# The (simple) simulated dataset

 $\triangleright$  The study individuals have genotypes from both ancestries on each chromosomes.

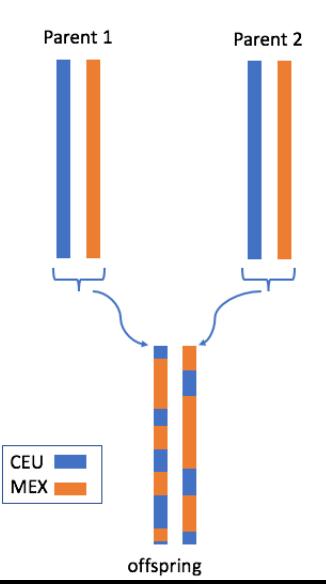

#### The simulated data set

- $\blacktriangleright$  In the remainder of this session, we will look at the simulated data.
- $\triangleright$  We will get to know a few useful softwares.
- $\triangleright$  And understand (to some extent) file formats.
- $\triangleright$  We will not perform any association analysis or testing yet!

### Files

 $\blacktriangleright$  These are the files that we will use.

```
dir <- paste0("/home/postdoc/tsofer/SISG/",
    "Preparing simulated data 2")
list.files(dir)
```
- ## [1] "20170303\_prepare\_data.R"
- ## [2] "20170620 hh\_mat.R"
- ## [3] "20170705 prepare gen data.R"
- ## [4] "datasets.zip"
- ## [5] "dscvr\_diabetes\_res.csv"
- ## [6] "for\_SUGEN"
- ## [7] "SISG\_genotype.vcf"
- ## [8] "SISG houshold matrix 2.RData"
- ## [9] "SISG houshold matrix.RData"
- ## [10] "SISG\_local\_ancestry\_2.gds"
- ## [11] "SISG\_local\_ancestry\_snpAnnot.RData"
- ## [12] "SISG local ancestry.gds"
- # [13] SISG\_phenotypes.RData" (13] SISG\_phenotypes.RData" (13) SISG\_phenotypes.RData" (13) SISG\_phenotypes.RData" (13) SISG\_phenotypes.RData" (13) SISG\_phenotypes.RData" (13) SISG\_phenotypes.RData" (13) SISG\_phenotypes.RDa

### The GWASTools R package

If you haven't installed the GWASTools package yet, do so now:

**source**("https://bioconductor.org/biocLite.R") **biocLite**("GWASTools")

After the package is installed, load it:

**library**("GWASTools", quietly=TRUE)

. . . and it may be useful to open the manual [https://www.bioconductor.org/packages/devel/bioc/](https://www.bioconductor.org/packages/devel/bioc/manuals/GWASTools/man/GWASTools.pdf) [manuals/GWASTools/man/GWASTools.pdf](https://www.bioconductor.org/packages/devel/bioc/manuals/GWASTools/man/GWASTools.pdf)

## The GWASTools R package

- $\triangleright$  GWASTools works with (among the rest) GDS files, which we will use.
- $\triangleright$  Often, a GDS file will have an "attached" variant annotation file.
- $\triangleright$  When working with genotype data
	- ▶ We first define a genotype reader object [GdsGenotypeReader]
	- $\triangleright$  Then a genotype data object [GenotypeData]
	- $\triangleright$  The latter could be associated with the SNP annotation.

Let's see!

```
gds <- GdsGenotypeReader(file.path(dir,
                            "SISG_snp_dosages.gds"))
gds
```
## File: /home/postdoc/tsofer/SISG/Preparing\_simulated\_data ## + [ ] ## |--+ genotype { Bit2 500x7463, 911.0K } ## |--+ sample.id { VStr8 500, 2.3K } ## |--+ snp.id { Int32 7463, 29.2K } ## |--+ snp.chromosome { Float64 7463, 58.3K } ## \--+ snp.position { Int32 7463, 29.2K }

**head**(**getChromosome**(gds))

```
## [1] 1 1 1 1 1 1
```
### the sample IDs of the first 5 individuals **getScanID**(gds)[1:5]

**head**(**getSnpID**(gds))

## [1] 1 2 3 4 5 6

**head**(**getPosition**(gds))

## [1] 558390 711153 713682 713754 719811 740098

### the sample IDs of the first 5 individuals **getScanID**(gds)[1:5]

## [1] "p1" "p2" "p3" "p4" "p5"

Let's connect it to the SNP annotation object via a geotypeData object:

```
snpAnnot <- getobj(file.path(dir,
                    "SISG_snp_dosages_snpAnnot.RData"))
dim(pData(snpAnnot))
```
## [1] 7463 9

**head**(**pData**(snpAnnot)[,**c**(1:5)])

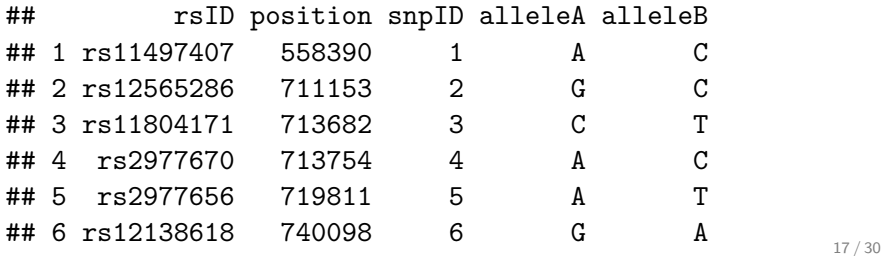

Using the GWASTools R package to look at our data Let's connect it to the SNP annotation object via a geotypeData object:

**head**(**pData**(snpAnnot)[,**c**(6:9)])

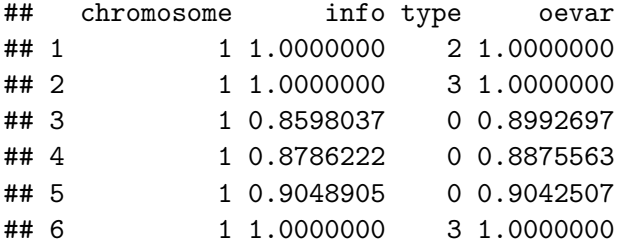

- $\triangleright$  "info" and "oevar" are two imputation quality metrics.
- $\blacktriangleright$  "type" refers to imputation status. type= 0 is imputed. Otherwise genotyped. (2/3 distinction not important).

```
varMetadata(snpAnnot)
```
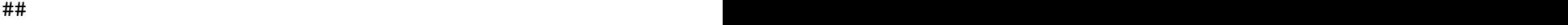

- $\#$  rsID  $\blacksquare$
- $\# \#$  position in general position in general  $\# \#$
- ## snpID unique integer ID
- $\# \#$  allele $A$
- ## alleleB The other (non-tested, reference) allele
- ## chromosome experience and the set of  $\sim$
- $\# \texttt{info}$
- $\# \#$  type:  $0$  and  $3$ : imputed,  $2$  and  $3$ : imputed (different platforms)  $\# \#$  type:
- ## oevar The oevar imputation quality measure, define

Connecting the genotype reader object it to the snpAnnot object to create a geotypeData object:

genoData <- **GenotypeData**(gds, snpAnnot=snpAnnot)

**getAlleleA**(genoData)[1:5]

## [1] "A" "G" "C" "A" "A"

rsIDs <- **getSnpVariable**(genoData, "rsID")  $rsIDs[1:5]$ 

## [1] "rs11497407" "rs12565286" "rs11804171" "rs2977670" "rs2977656"

**getGenotypeSelection**(genoData, snp = (rsIDs  $=$  "rs2977656"), scan = 1:10)

## p1 p2 p3 p4 p5 p6 p7 p8 p9 p10 ## 2 2 2 1 0 1 0 1 2 1

We can also connect the genotype data with sample annotations:

```
scanAnnot <- getobj(file.path(dir,
                               "SISG_phenotypes.RData"))
scanAnnot
```

```
## An object of class 'ScanAnnotationDataFrame'
## scans: 1 2 ... 500 (500 total)
## varLabels: scanID EV1 ... group (8 total)
## varMetadata: labelDescription
```

```
genoData <- GenotypeData(gds,
              snpAnnot=snpAnnot, scanAnnot = scanAnnot)
varLabels(scanAnnot)[1:4]
```
## [1] "scanID" "EV1" "EV2" "sex"

#### Now we can calculate allele frequencies:

- $\triangleright$  Only now, because we need to have sex annotation for that!
- $\blacktriangleright$  ... the sex column in scanAnnot must be called "sex". Males have to be denoted by M and females by F.

**varLabels**(scanAnnot)[5:**length**(**varLabels**(scanAnnot))]

## [1] "age" "trait" "disease" "group"

Afreqs <- **alleleFrequency**(genoData)

## reading scan 100 of 500

## reading scan 200 of 500

## reading scan 300 of 500

## reading scan 400 of 500

 $\#$ # reading scan 500 of 500  $\frac{23}{30}$ 

**head**(Afreqs)

## M F all n.M n.F n MAF ## 1 0.00000000 0.000000000 0.000 228 272 500 0.000 ## 2 0.00000000 0.001838235 0.001 228 272 500 0.001 ## 3 0.01315789 0.003676471 0.008 228 272 500 0.008 ## 4 0.00000000 0.000000000 0.000 228 272 500 0.000 ## 5 0.80482456 0.779411765 0.791 228 272 500 0.209 ## 6 0.84429825 0.810661765 0.826 228 272 500 0.174

```
## close the GDS file:
require(gdsfmt)
showfile.gds(close = TRUE)
```
 $\#$ # $\,$ 

- ## 1 /home/postdoc/tsofer/SISG/Preparing simulated data 2/S
- ## ReadOnly State
- ## 1 TRUE closed

or we can also use close(gds).

- $\triangleright$  Recall that study individuals were sampled from block units, and households.
- $\triangleright$  These induce correlations between traits of certain individuals
	- $\blacktriangleright$  E.g. people who live in the same house may eat similar food (similar environment).
- $\blacktriangleright$  Individuals are also genetically related.
- $\triangleright$  Similar to the HCHS/SOL, our simulated data set have household and genetic relatedness matrices.
	- $\triangleright$  The matrices were constructed based on the real data (by sampling from the real matrices).

```
HH.mat <- getobj(file.path(dir,
    "SISG_houshold_matrix.RData"))
kin.mat <- getobj(file.path(dir,
    "SISG_relatedness_matrix.RData"))
kin.mat[1:5,1:5]
```
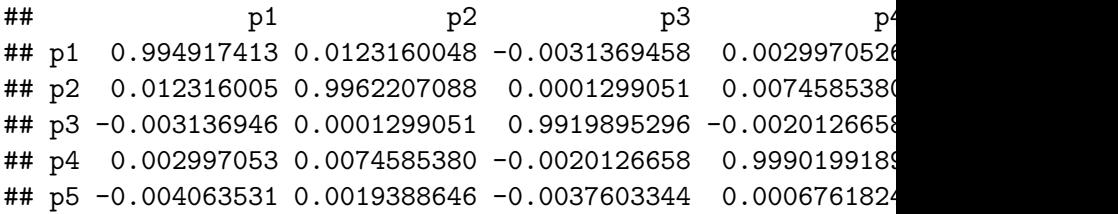

 $\blacktriangleright$  The household matrix have 1 in the *i*, *j* entry, if the *i*, *j* individuals live in the same household.

HH.mat[1:5,1:5]

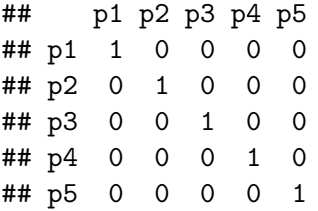

**sum**(**rowSums**(HH.mat) > 1)

## [1] 19

- $\triangleright$  According to this household matrix, only 19 individuals live in the same house as other people in the study.
- $\triangleright$  There are negative kinship values, and diagonal values are not exactly 1. This is okay.

#### Exercises

Use the GWASTools manual, your R knowledge, and the commands we learned to perform the following tasks and answer the questions:

- 1. Compare the variance of the trait "trait" between the UW and the UNC groups.
- 2. Plot a graph comparing the effect allele frequencies between the groups.
- 3. What is the genomic position of the SNP with the largest EAF difference between the UW and the UNC groups?
- 4. What is the proportion of diseased individuals in males and females? and in the UW and UNC groups?
- 5. Extract the genotypes of rs12033927 and rs17390062. What is the LD between them in the combined sample? in the UW group? in the UNC group?